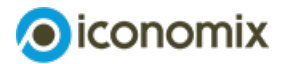

# **Commentaires pour l'enseignant Comptabilité nationale**

## **Aperçu**

### **Thématique et contenu**

Le module traite des comptes nationaux et présente les différentes méthodes qui permettent de calculer le PIB. Le module commence par le calcul de la valeur ajoutée d'un seul produit qui implique toute la chaîne de valeur (du secteur primaire à la vente finale) et arrive ensuite aux composantes du PIB.

Le module peut être le point de départ pour aborder ultérieurement des sujets tels que le bien-être social, la répartition des revenus, le cycle économique et le commerce international.

### **Format didactique**

«Simulation»: le module est construit autour d'une simulation Excel, utile pour résoudre les exercices, en particulier ceux proposés dans le set d'exercices 1. Ceux-ci peuvent être réalisés aussi bien individuellement qu'en petits groupes de 3-4 élèves. Un beamer est nécessaire pour l'utilisation.

### **Durée**

Le module peut être réalisé en 3-4 leçons, selon le degré d'approfondissement.

### **Disciplines appropriées**

Économie politique et économie d'entreprise

### **Niveau de difficulté**

Moyen à exigeant. Le module est accessible à un large public. La simulation comprend une version simple (set d'exercices 1) et une version plus élaborée (set d'exercices 2) spécifique pour GYM.

### **Ressources du module**

Le module «Comptabilité nationale» comprend le commentaire pour l'enseignant ainsi que le matériel pédagogique suivant:

- **Article [spécialisé](https://www.iconomix.ch/fr/modules/m13/article-specialise/)**
- **[Simulation](https://www.iconomix.ch/fileadmin/user_upload/iconomix/mat/it/m13_simulazione_excel_protected.xls) Excel**
- **Guide pour [l'utilisation](https://www.iconomix.ch/fr/modules/m13/guide/) de la simulation Excel**
- **Set [d'exercices](https://www.iconomix.ch/fr/modules/m13/#c29057) 1 et 2**
- **[Propositions](https://www.iconomix.ch/fr/modules/m13/#c29057) de solutions pour l'enseignant**

# **Compétences visées**

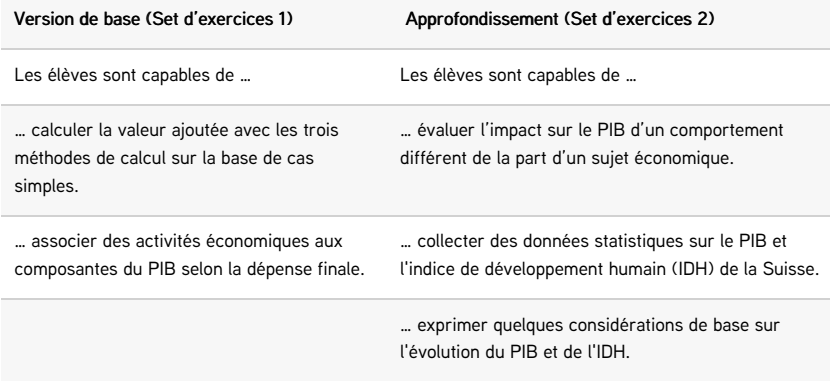

### **Remarques concernant le module**

### **Simulation Excel**

L'élément central du module est la simulation Excel qui permet de vérifier l'exactitude des réponses données aux exercices. L'objectif principal est de familiariser les élèves avec les trois méthodes de calcul de la valeur économique et de les sensibiliser à la décomposition de cette valeur (les formes de revenu, la dépense finale et les différents secteurs économiques).

La simulation peut être réalisée en impliquant la classe de différentes manières. La réalisation du module nécessite une préparation sur les principes théoriques illustrés dans l'article spécialisé.

### **La comptabilité nationale**

Dans les années 1930 et 1940, John Maynard Keynes a jeté les bases des comptes nationaux d'un pays. Ces travaux seront suivis par la fondation du Système de Comptabilité Nationale (SCN) de l'Organisation des Nations Unies (ONU) qui permettra la définition de normes internationales, qui ont été mises à jour à plusieurs reprises.

## **Scénarios de cours possibles**

Avant d'utiliser ce module, il est possible (mais non obligatoire) de consacrer quelques leçons à l'explication du circuit économique.

#### Phase 1: Apprendre en agissant

Comme activité de préparation à la réalisation de l'ensemble d'exercices, il est conseillé d'introduire le thème de la valeur ajoutée et du PIB par la lecture d'articles sur la situation économique (par exemple Les perspectives [s'assombrissent](https://www.swissinfo.ch/fre/les-perspectives-s-assombrissent-pour-l-%25C3%25A9conomie-suisse-en-2022/47675316) pour [l'économie](https://www.youtube.com/watch?v=a5q7OjFp2hw) suisse en 2022) ou en regardant une vidéo (par exemple: Valeur ajoutée explication facile et neutre).

#### Phase 2: Travailler avec la simulation Excel

Dans la deuxième phase, les élèves résolvent le set d'exercices 1:

- 1. L'enseignant distribue et présente l'exercice (en commençant par le cas A).
- 2. Les élèves travaillent individuellement ou en groupe sur les exercices, sans pouvoir utiliser la simulation Excel. Chaque élève (ou groupe d'élèves) doit identifier sa propre solution à l'exercice.
- 3. L'enseignant projette la simulation Excel avec le beamer et invite un ou plusieurs élèves à indiquer leur solution. Ceux-ci sont insérés dans la simulation Excel à partir de laquelle on comprendra s'ils sont corrects. En cas de réponse incorrecte, les autres élèves peuvent être impliqués jusqu'à la résolution correcte du cas.
- 4. Après avoir correctement rempli le tableau, l'enseignant pourra discuter avec la classe des réponses aux autres questions posées par l'exercice.
- 5. Après le cas A, il est possible de passer, avec la même procédure, au cas B.

L'enseignant conclut le module en invitant les élèves à commenter et à réfléchir sur les notions acquises et les difficultés rencontrées.

Remarque: Une version entièrement vierge de la simulation Excel est également fournie dans le module. Elle peut être utilisée pour d'autres exercices proposés par l'enseignant en s'inspirant des cas présentés dans les séries d'exercices.

#### Phase 3: Apprendre en dialoguant

Le set d'exercices 2 est facultatif, il s'adresse avant tout aux classes de gymnases et aborde la question de la demande agrégée, en portant également un regard critique sur le PIB.

Remarque: Pour les autres types d'écoles, cette réflexion peut se faire par le biais d'une discussion en plenum, sans utiliser le set d'exercices 2.

# **Aperçu d'un déroulement possible du cours**

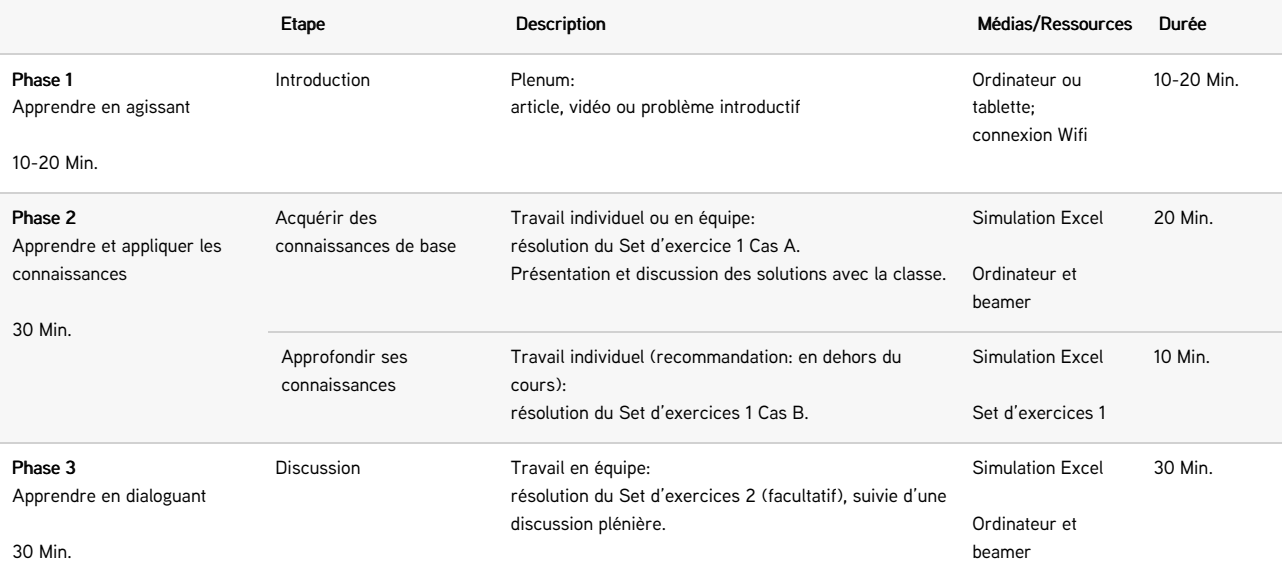